## **Cape Coral Computer Club Zoom Presentation 03/15/2023**

Conducted by Sam DuPont via Zoom 2:00-4:00 PM \*\*This document posted to our website

1 st Session: **"All Things Sam"** 2 nd Session: **"More… "All Things Sam"**

1- With LastPass and other password manager's **INSECURITY**, due to recent massive breaches, you may consider this free open source disk encryption software for **Windows, Mac OSX and Linux** called **VeraCrypt**. (Formerly called TrueCrypt) <https://www.idrix.fr/Root/content/category/7/32/46/> VeraCrypt Alternatives for Android > <https://alternativeto.net/software/veracrypt/?platform=android> VeraCrypt Alternatives for iPhone/IOS Tablets > <https://alternativeto.net/software/veracrypt/?platform=iphone> \*\*I may try and have a presentation on Cryptomator a free, open-source encryption program that ranks among the best TrueCrypt alternatives. Cryptomator is available for Android & IOS. See><https://cryptomator.org/downloads/>

Ok, let's explore **VeraCrypt** for Windows.

Download page><https://veracrypt.fr/en/Downloads.html>

I'm going to use the **Portable version: VeraCrypt Portable 1.25.9.exe** Click on it to download. (I like portable software!) **Now run the .exe file**, if a bearded man Microsoft notice pops up, select **install anyway.** Review the extracted Veracrpt folder and open the docs folder. Click/run the VeraCrypt User Guide.chm file. Start/Read the **Beginner's Tutorial**. Go back to the extracted Veracrpt folder and run the program with **VeraCrypt.exe**. Just follow the tutorial using the default settings for now. When you create a text file with your login credentials and store it in the newly created password protected encrypted container, just copy/paste to login to your bank, Google etc. I will demonstrate.

## 2- **What to do before your phone is stolen**!

## \*1 **Know your passwords.**

For Apple users, it's mostly about the vital **Apple ID** that is essential to access any Applerelated features and services, including **Find My Phone**

Android users need their **Google account login** and possibly another login for that brand of device (e.g., Samsung)

Other vital login details are your Microsoft and Google accounts, plus any other email service. Most other logins can be recovered using your email address and a "Lost Password" option.

\*2 **Check login delay** It's tempting to extend the auto-lock time to let the smartphone stay idle for longer without needing another login. (Apple: Settings | Display & Brightness | Auto-Lock. Android: Settings | Display | Screen timeout / Auto screen off.)

Don't do it! Any professional thief will quickly try to use an open phone. Find a happy medium time between convenience and the risk of unwanted access.

\*3 **Back up everything — automatically** Make sure everything on your smartphone is saved elsewhere, most likely on some cloud storage service such as iCloud or OneDrive. Do this right, so that restoring your online life to a replacement phone will be easy — because everything gets copied to your new device. Use some form of cloud storage or synchronization to automatically keep a copy of all your files elsewhere. **Don't save documents, photos, or files only on a portable device**. Use OneDrive, Dropbox, iCloud, etc. Keeping everything synchronized isn't just good for theft protection, it also makes switching to a different smartphone amazingly easy.

**Quickly find and disable your smartphone** If your phone is lost or stolen, act quickly to locate and lock down the device. Minutes count here, so it's not the time to mess about figuring out the correct site and login. Apple and Android have ways to remotely locate your devices, lock them, and even totally erase the contents. Check out websites such as Apple's Find My Phone or Google's android.com/find, bookmark them, and make sure you know and save the login details. **Spend time in advance to know where the "Mark as lost" or "Erase"** options are found on these sites, so you won't have a delay when time counts.

**Save your phone details** Have a record of all your phone details, because they're essential to securing the device, reporting a theft, and filing any insurance claim. In the fuss after a phone is stolen, you don't want to waste time digging around for these important details. **It's far better to have them in easy (virtual) reach**.

- **Make**: Apple, Samsung etc.▪ Model: Exact model such as "Galaxy S22 Ultra" or "iPhone 13 Pro Max" plus storage amount (e.g., 256GB, 512GB, etc.)
- **Model Number**: Identifies the specific type of phone.
- **Serial Number**: A manufacturers ID, unique to each device
- **IMEI**: All devices that connect to the mobile phone network have a unique IMEI number.

The police will ask for all the phone details and should ask for the IMEI. There's an "IMEI block list" to which stolen devices can be added, effectively banning the device from connecting to some or all mobile phone networks. (At least, that's the theory.) All those phone details should be on the box it came in; if not, they are displayed in the device settings. Take a photo of the sticker/screen and make sure it's on your cloud photos collection. Save the details to a secure cloud store like OneNote, Evernote, or just a personal Word document.

**Blocking and replacing SIM card** The SIM card is that little bit of plastic and metal that connects your phone to a specific mobile number and network. It can be removed and put into another phone, allowing a thief to make calls and use your data.

Mobile phone operators have a "replace SIM" option on their websites, which will also block the existing SIM. Blocking the SIM means that the thief can't make calls or texts, or access data. You need to quickly log in from a regular browser to request a replacement SIM. **Be prepared by bookmarking on a computer the mobile operator's site login and password.** Many operators have a phone app to manage your account, but **that's no use if the device is missing!**

A replacement SIM should take only a few days to arrive. If you have a modern, nonphysical "eSIM," then replacement can be much faster  $-$  you have the right login and authorization access. \*\* Find your Android (Google Account) phone> [https://myaccount.google.com/find](https://myaccount.google.com/find-your-phone?pli=1)[your-phone?pli=1](https://myaccount.google.com/find-your-phone?pli=1) iCloud - Find My – Apple> <https://www.apple.com/icloud/find-my/>

From an article March 6, 2023 By Peter Deegan Askwoody (WindowsSecrets.com) now [http://www.askwoody.com](http://www.askwoody.com/) Reference article> [https://www.askwoody.com/?s=Peter+Deegan+&id=2344790&post\\_type=post](https://www.askwoody.com/?s=Peter+Deegan+&id=2344790&post_type=post)

3- **10 Useful iPhone Tips for Seniors** [https://www.makeuseof.com/tag/iphone-for-seniors](https://www.makeuseof.com/tag/iphone-for-seniors-tweaks/)[tweaks/](https://www.makeuseof.com/tag/iphone-for-seniors-tweaks/)

4- **AppInventor.org Learn to build Android apps in hours** > <http://www.appinventor.org/content/CourseInABox/Intro>

5- **Free Online Computing Courses by Alison** ><https://alison.com/courses/it> **Microsoft OneDrive:** A Step-by-Step Guide Harness OneDrive and Microsoft Office's online resources to sync files on any device with this free online course.

**Introduction to Microsoft Word 2019/365** Learn how to use MS Word 2019, create documents, format characters, and execute commands in this free online course

Explore this site to learn… There are 3617 free online courses > https://alison.com/

6- **10 essential monthly maintenance tasks for Windows PC** > <https://rawinfopages.co.uk/essential-maintenance-tasks-for-windows-pc/>

## **End of Presentation**

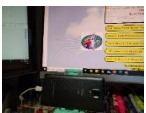